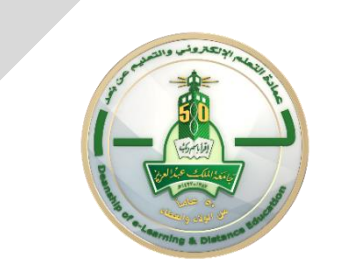

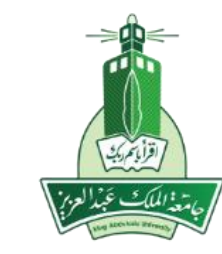

## **Learning Management System )Blackboard(** Groups tool in Blackboard collaborate Ultra

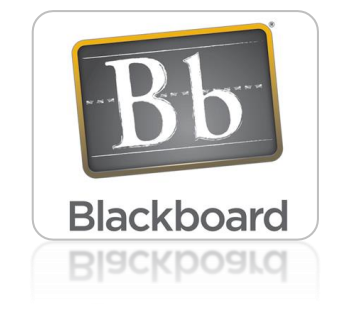

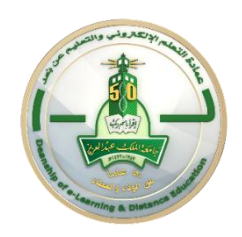

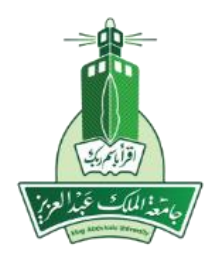

# Use Course Group Tool for a an active classroom Groups

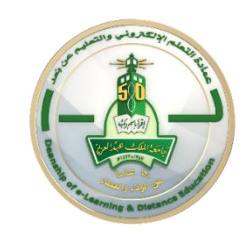

## **Types of the Groups**

• Allows educators to organize students in groups by providing communication and

cooperation tools between group members only.

•The system provides two types of groups :

- $\triangleright$  Create one group : contains only some students.
- $\triangleright$  Create several Groups : assign all the students in this course into groups by **Self-Enroll,** allowing students to add themselves to a Group **Manual Enroll**, having the Instructor assign students to a Group **Random Enroll**, populate groups automatically by simply choosing the number of groups or members per group (by the system)

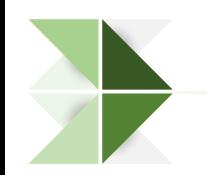

## **Create Groups:**

7

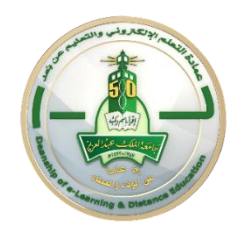

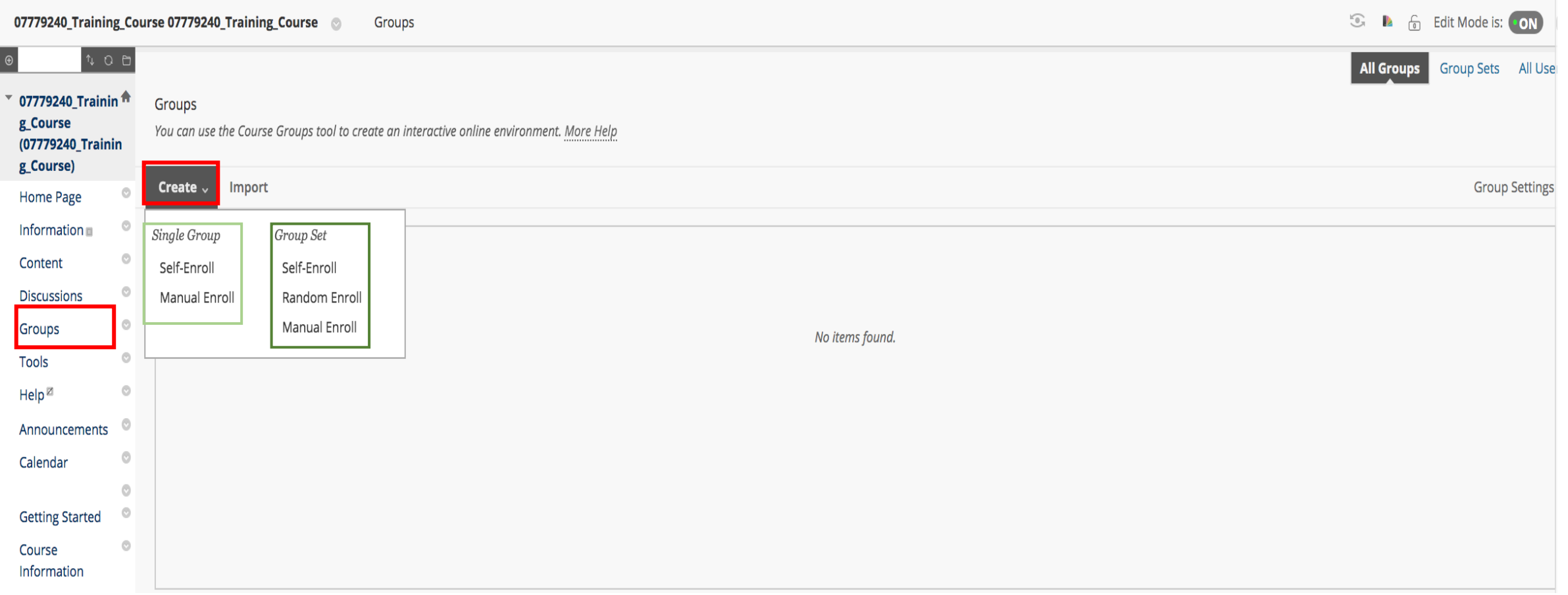

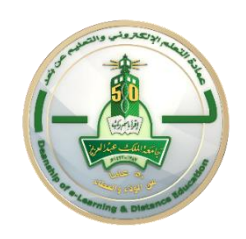

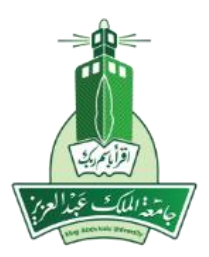

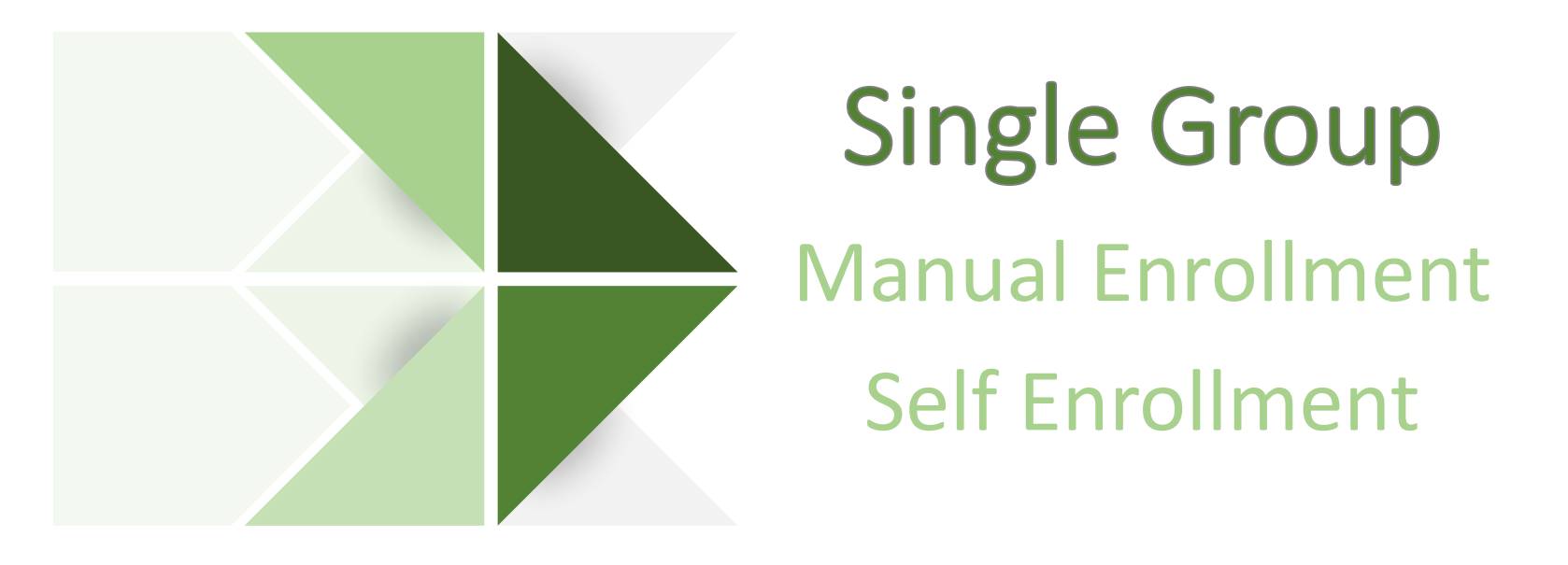

## **Create Groups (Manual Enrollment)**

#### **Create Group**

P

You can create formal groups of students to collaborate on work. More Help

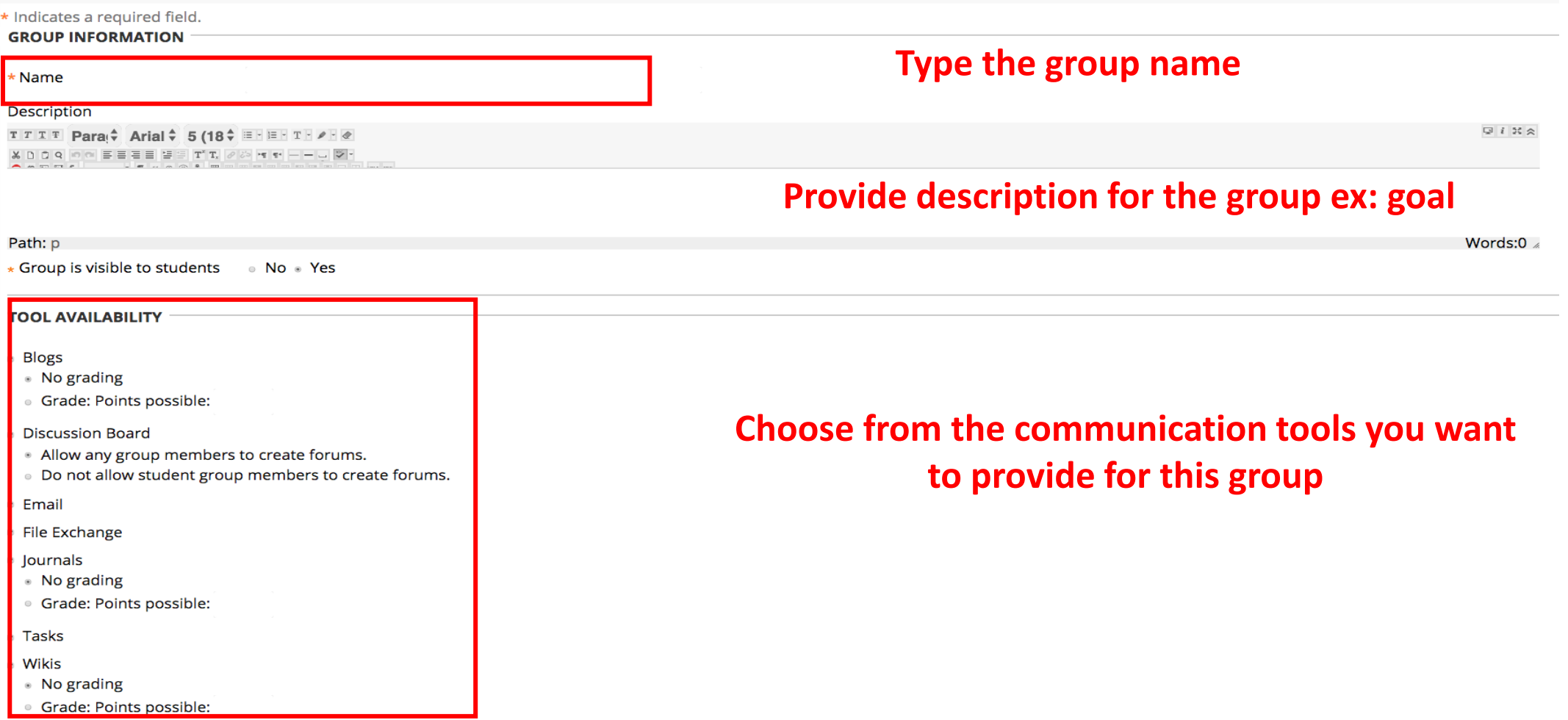

### **Create Groups (Manual Enrollment )cont.**

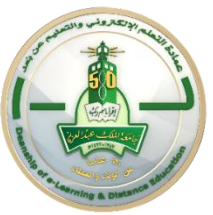

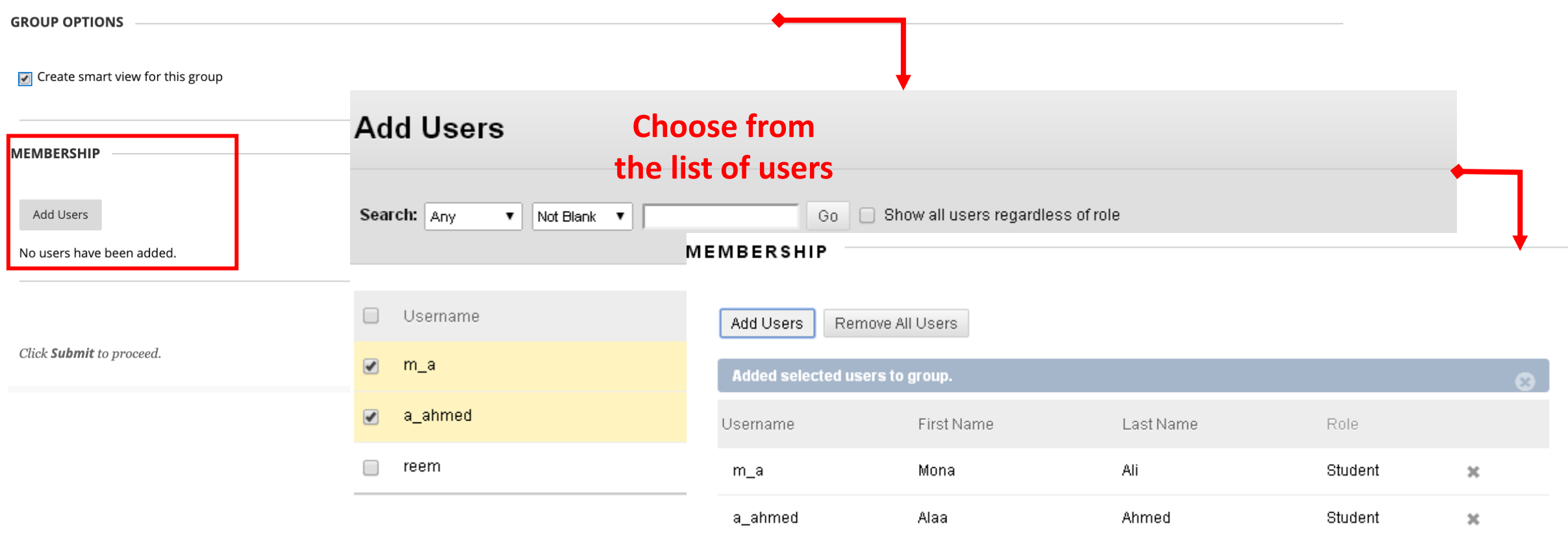

Click Submit to proceed. Click Cancel to go back.

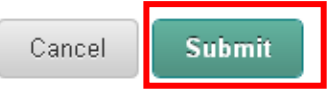

## Open, Edit a Group

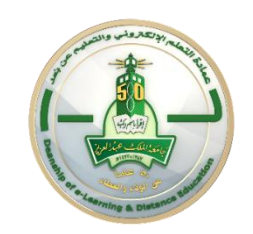

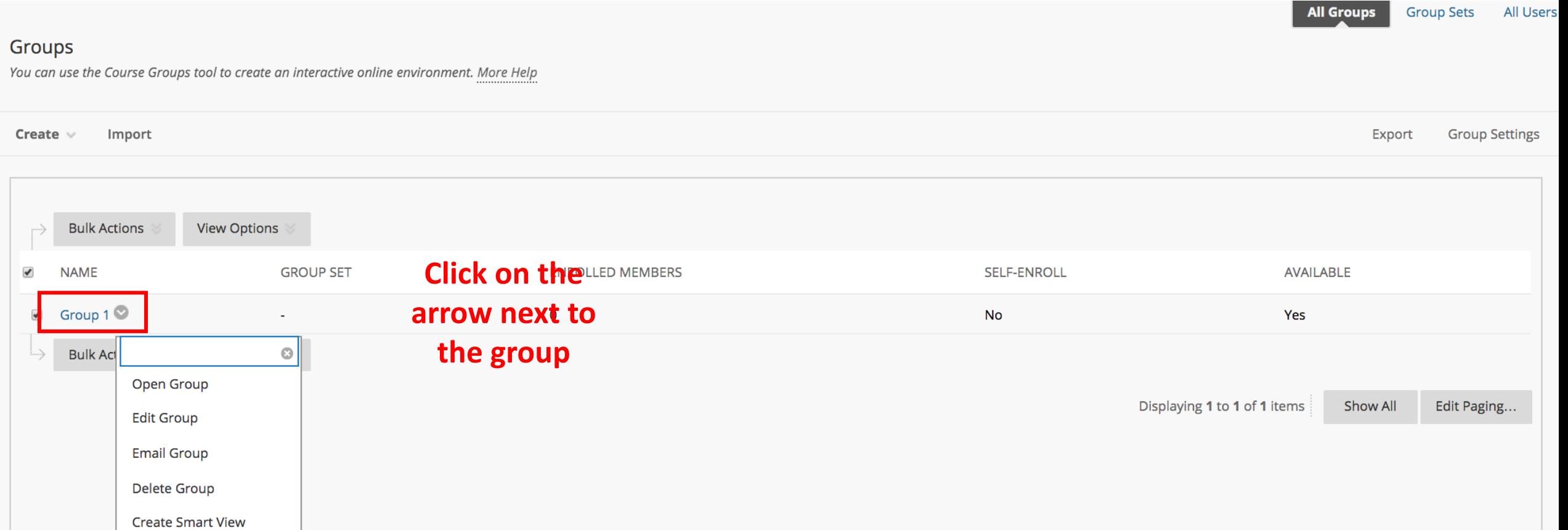

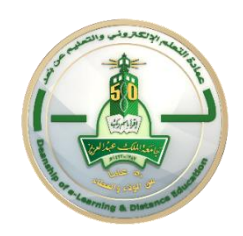

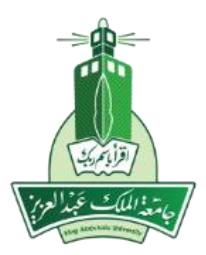

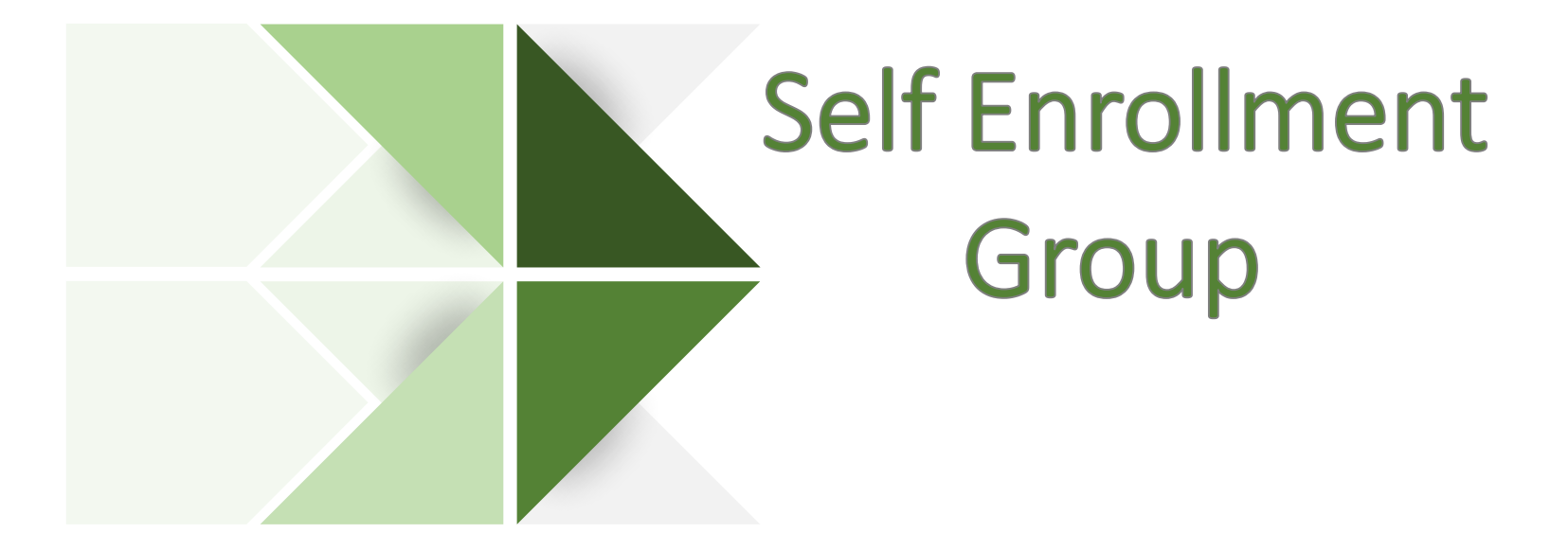

## **Create Groups (Self Enroll)**

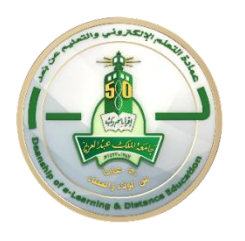

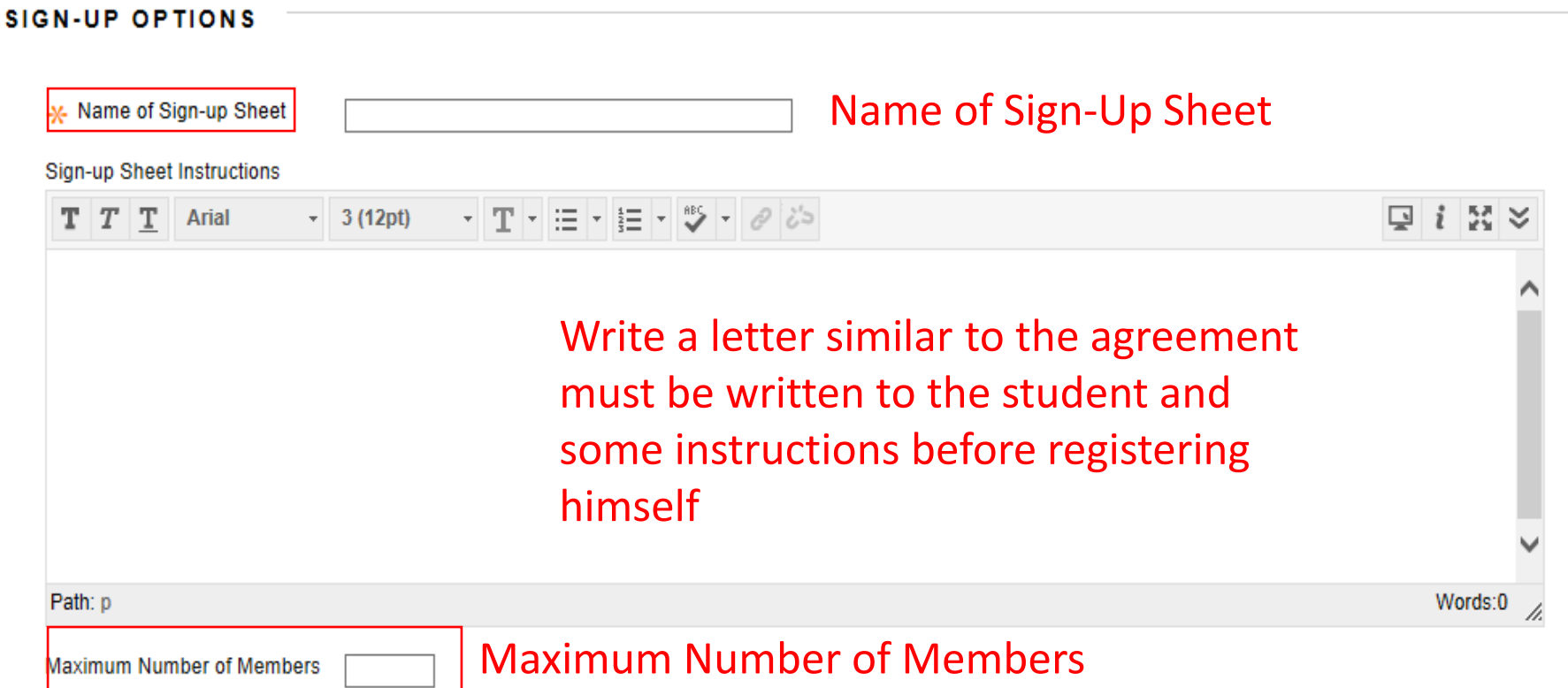

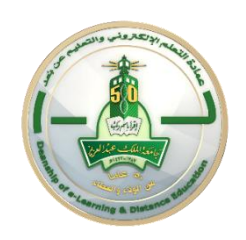

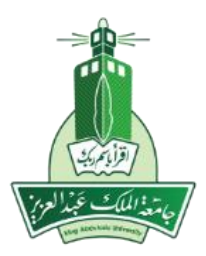

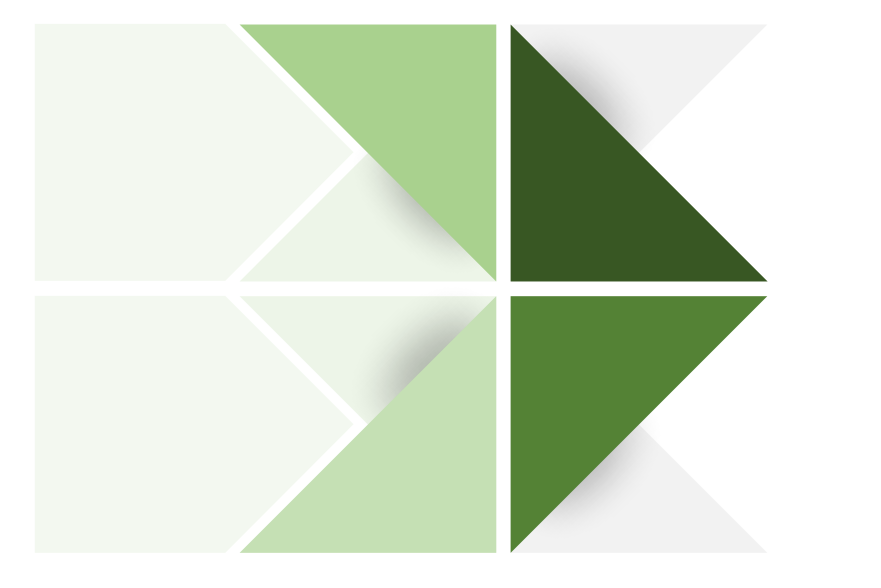

## **Group Set**

Random Enroll Manual Enroll Self-Enroll

## Create Group Set (Random Enroll)

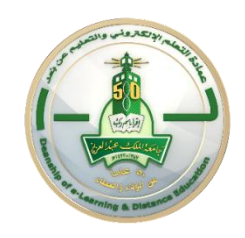

#### **MEMBERSHIP**

Automatic distribution applies only to students who are currently enrolled in your course. Additional students may be enrolled manually.

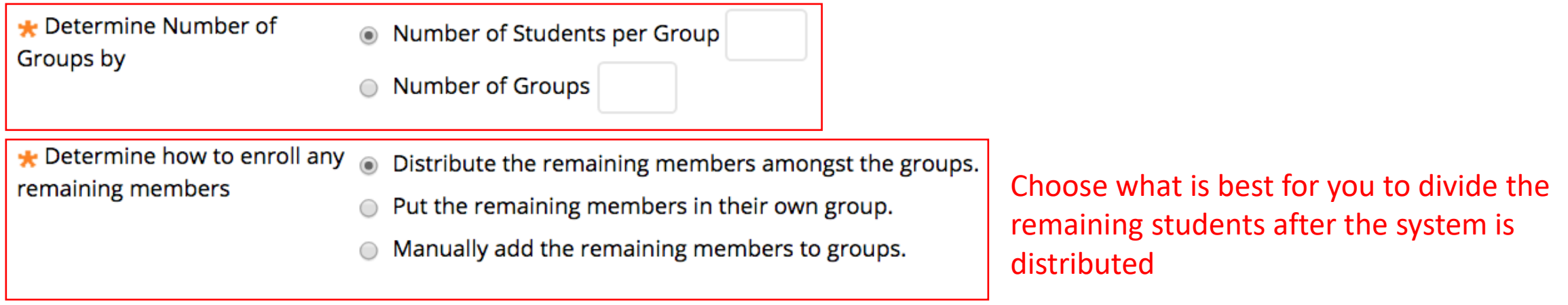

Click Submit to proceed.

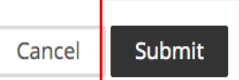

## **Create Group Set (Manual Enroll)**

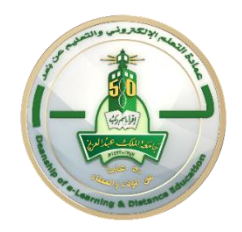

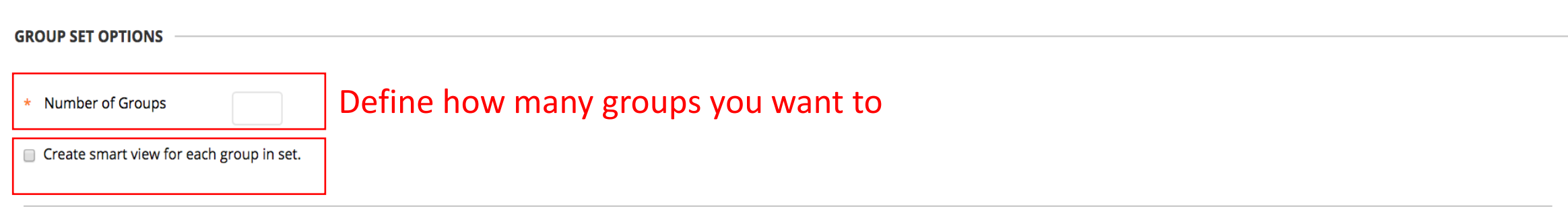

Click Submit to proceed.

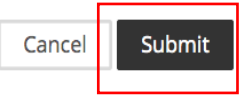

### **Create G**

L

۱

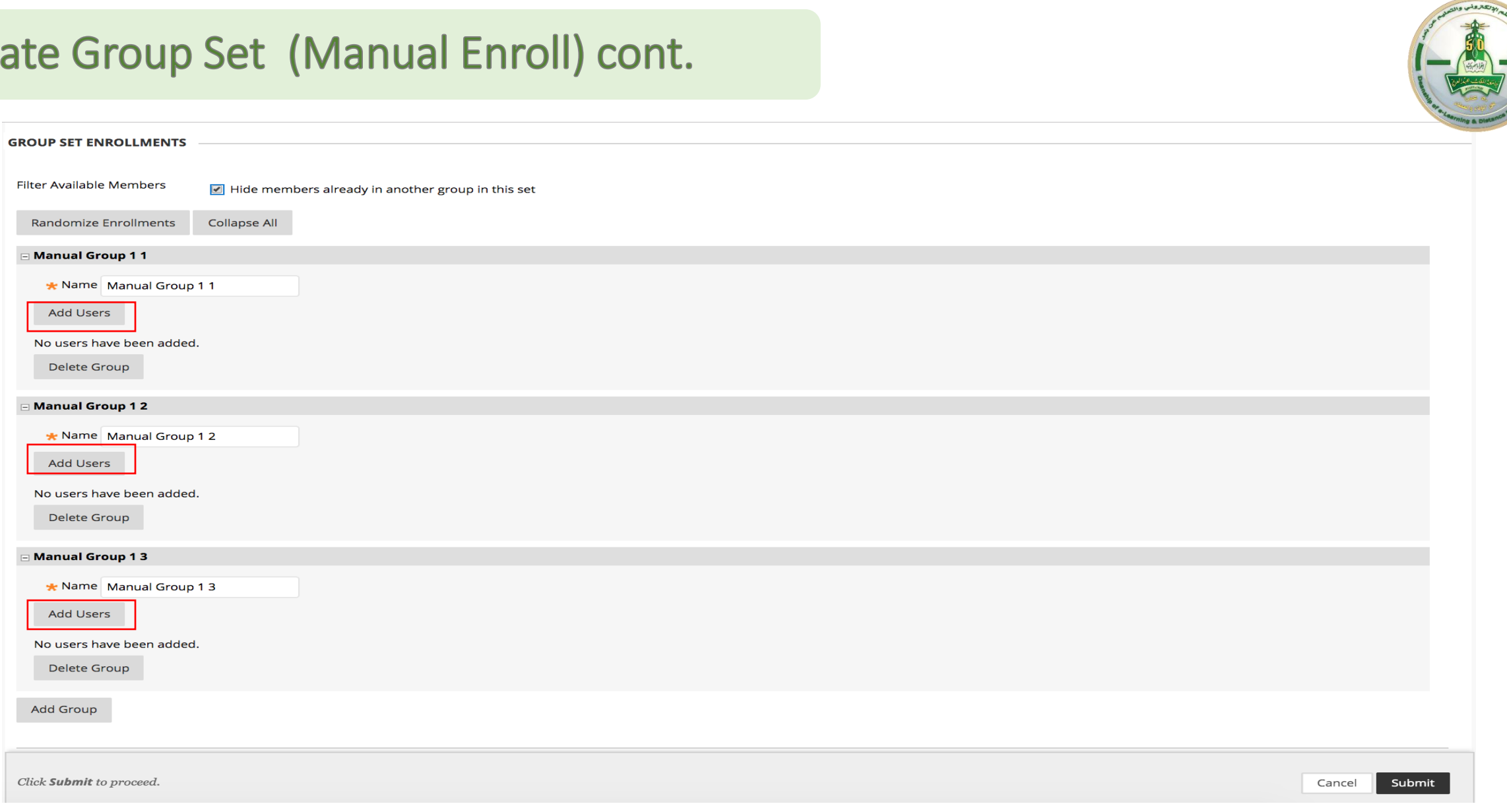

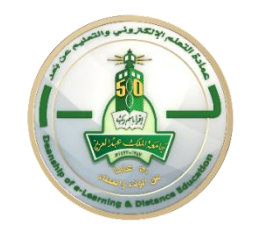

### **The difference in setting up all the three types:**

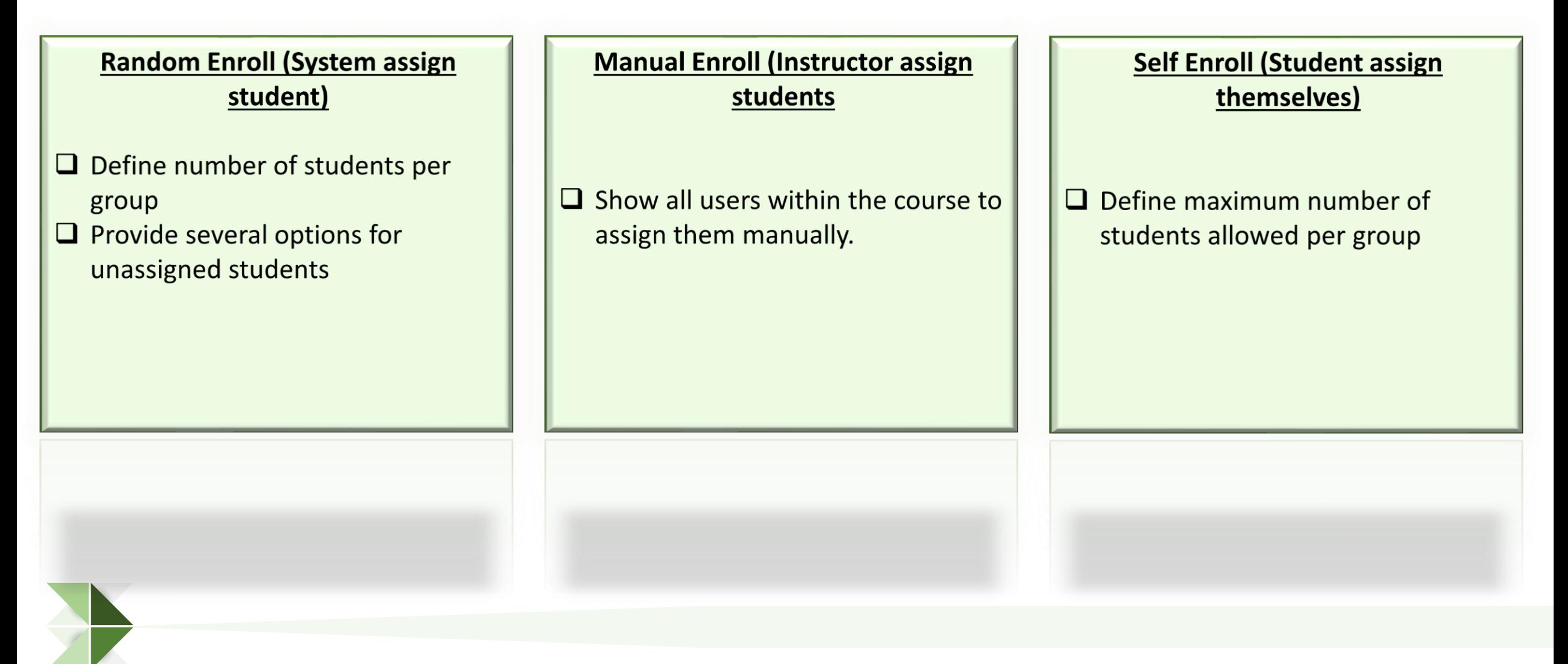

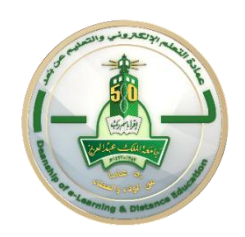

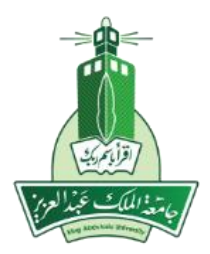

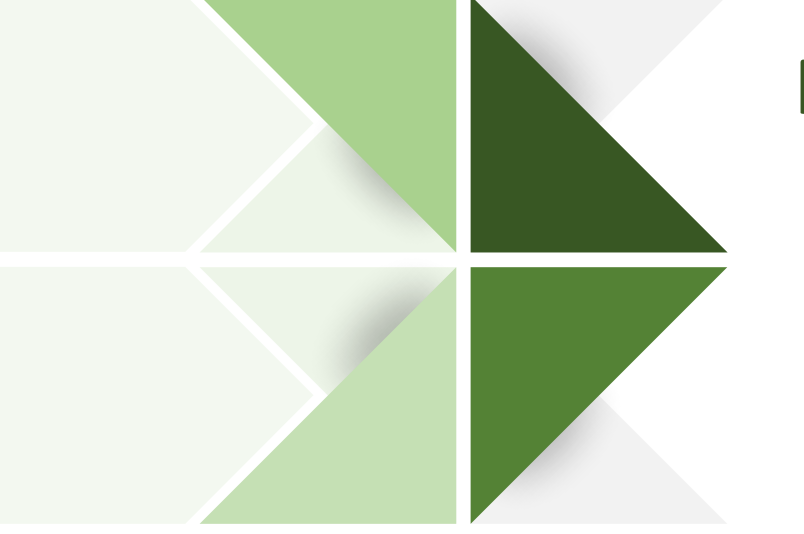

## Report Students Achievements within a Group

Smart view

## **Smart View for each Group**

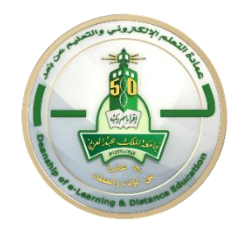

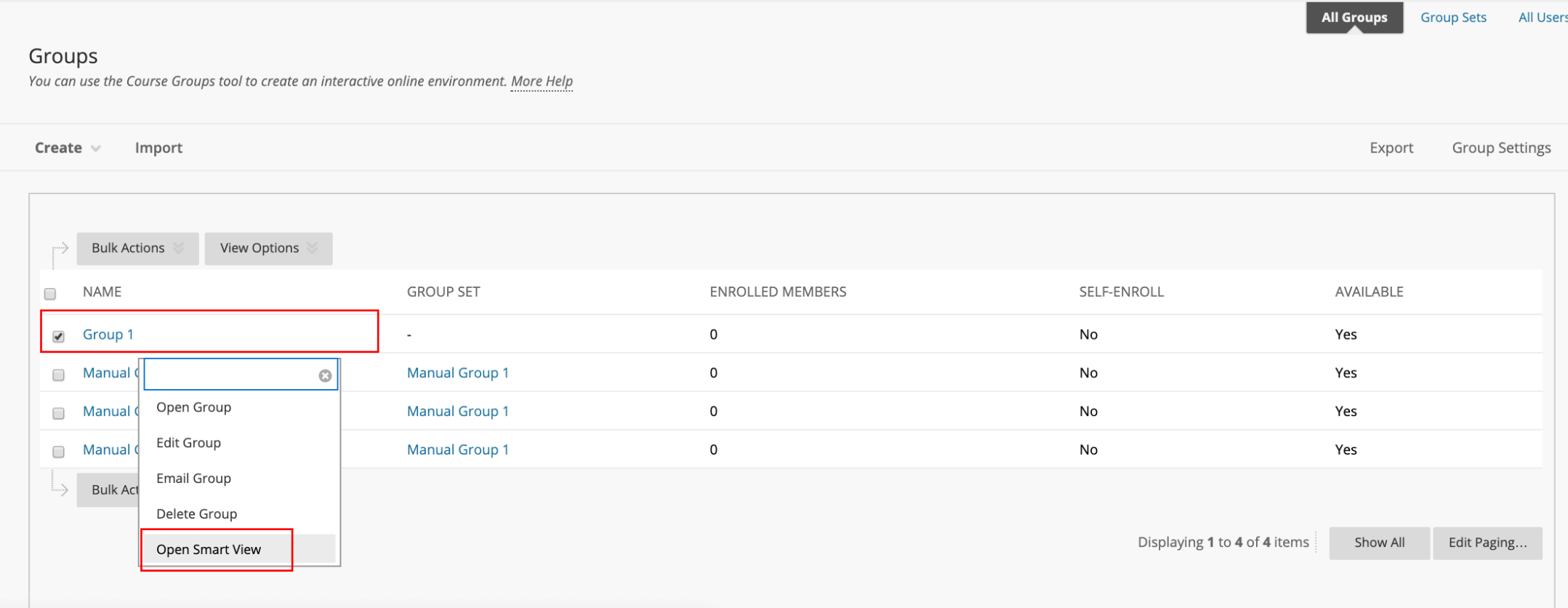

## **Smart View for each Group**

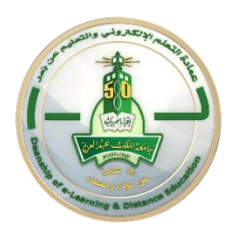

Grade Center : Group: Group 1

The Full Grade Center displays all columns and rows in the Grade Center and is the default view of the Grade Center. More Help

Create Column Create Calculated Column  $\mathbin{\vee}$ Manage  $\vee$ Reports  $\vee$  Filter Work Offline v

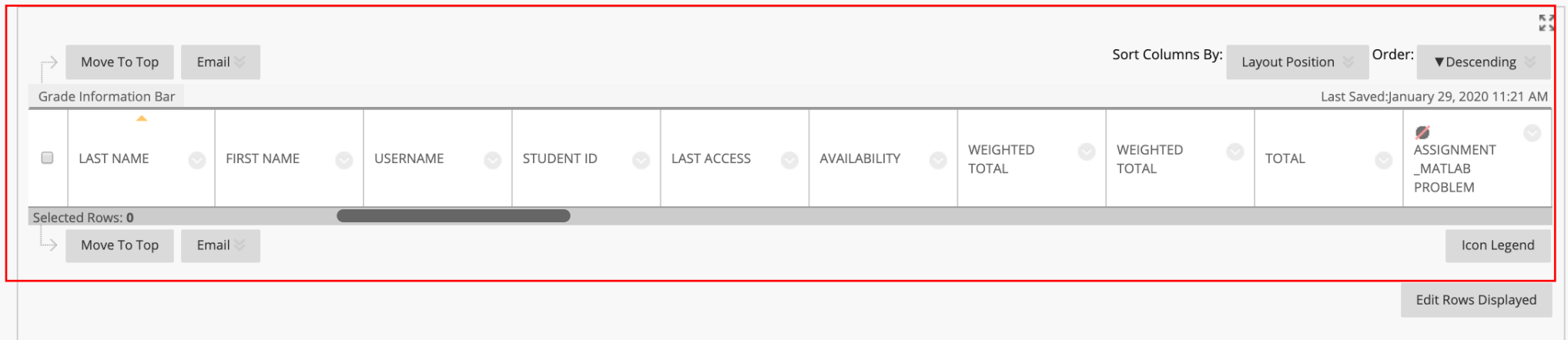